# Konfigurationsbeispiel für UCS L2 Multicast mit Nexus Switches der Serien 5000 und 1000V Ī

## Inhalt

**Einführung Voraussetzungen** Anforderungen Verwendete Komponenten Hintergrundinformationen Konfigurieren Netzwerkeinrichtung Nexus 5000 IGMP Querier-Konfiguration UCS IGMP Querier-Konfiguration Überprüfen Verifizierung für N1kV Überprüfung auf dem UCS Verifizierung auf dem Nexus 500 **Fehlerbehebung** 

# Einführung

Dieses Dokument beschreibt die Konfiguration und Fehlerbehebung von Layer-2-Multicast (L2) für virtuelle Systeme (VMs) bei der Einrichtung des Cisco Unified Computing System (UCS), der Cisco Nexus Switches der Serie 1000V (N1kV) und der Cisco Nexus Switches der Serie 5000 (N5k).

## Voraussetzungen

### Anforderungen

Cisco empfiehlt, über Kenntnisse in folgenden Bereichen zu verfügen:

- Grundlagen von Multicast
- Cisco UCS
- $\bullet$  N<sub>1k</sub> $V$
- $\cdot$  Nexus 500

#### Verwendete Komponenten

Die Informationen in diesem Dokument basieren auf den folgenden Software- und Hardwareversionen:

- Cisco Nexus Switches der Serie 5020, Version 5.0(3)N2(2a)
- Cisco UCS Version 2.1(1d)
- Cisco UCS B200 M3 Blade-Server mit Cisco Virtual Interface Card (VIC) 1240
- vSphere 5.1 (ESXi und vCenter)
- $\cdot$  Cisco N1kV Version 4.2(1)SV2(1.1a)

Die Informationen in diesem Dokument wurden von den Geräten in einer bestimmten Laborumgebung erstellt. Alle in diesem Dokument verwendeten Geräte haben mit einer leeren (Standard-)Konfiguration begonnen. Wenn Ihr Netzwerk in Betrieb ist, vergewissern Sie sich, dass Sie die potenziellen Auswirkungen eines Befehls oder einer Paketerfassung kennen.

## Hintergrundinformationen

Multicast wurde ursprünglich für die Layer-3-Funktionalität (L3) entwickelt, bei der mehrere Hosts aus einem Netzwerk eine Multicast-Adresse abonnieren. Der neue Trend besteht in der Verwendung von L2-Multicast-Funktionen, bei denen der Datenverkehr zwischen VMs, die an einer Multicast-Anwendung teilnehmen, über Hosts im selben VLAN fließt. Dieser Multicast-Datenverkehr bleibt innerhalb derselben L2-Domäne und benötigt keinen Router.

Wenn sich im VLAN kein Multicast-Router befindet, der die Abfragen generiert, müssen Sie einen IGMP-Snooping-Abfrager (Internet Group Management Protocol) konfigurieren, um Mitgliedschaftsabfragen zu senden. IGMP-Snooping ist auf UCS, N1kV und N5k standardmäßig aktiviert. Sie können IGMP Snooping Querier entweder auf dem UCS oder einem Nexus 500 aktivieren, abhängig vom Umfang des L2-Multicast. Wenn Multicast-Empfänger außerhalb des UCS vorhanden sind, konfigurieren Sie den Snooping Querier auf dem Nexus 5000.

Wenn ein IGMP-Snooping-Abfrager aktiviert ist, sendet er regelmäßige IGMP-Abfragen, die IGMP-Berichtsmeldungen von Hosts auslösen, die IP-Multicast-Datenverkehr empfangen möchten. IGMP-Snooping hört diese IGMP-Berichte an, um eine angemessene Weiterleitung zu ermöglichen.

Die IGMP-Snooping-Software prüft IGMP-Protokollmeldungen innerhalb eines VLAN, um die Schnittstellen zu Hosts oder anderen Geräten zu ermitteln, die an diesem Datenverkehr interessiert sind. Mithilfe der Schnittstelleninformationen kann IGMP-Snooping die Bandbreitennutzung in einer LAN-Umgebung mit mehreren Zugriffen reduzieren, um eine Überflutung des gesamten VLAN zu vermeiden. Die IGMP-Snooping-Funktion verfolgt die Ports, die an Multicast-fähige Router angeschlossen sind, um die Weiterleitung von IGMP-Mitgliedschaftsberichten zu erleichtern. Darüber hinaus reagiert die IGMP-Snooping-Software auf Benachrichtigungen zu Topologieänderungen.

## Konfigurieren

In diesem Abschnitt können Sie L2-Multicast für VMs konfigurieren.

### Netzwerkeinrichtung

In diesem Beispiel finden Sie einige wichtige Hinweise zur Netzwerkeinrichtung:

- Das UCS ist über einen Virtual Port Channel (vPC) mit einem Nexus 500 verbunden.
- Das Betriebssystem (OS), das auf beiden Hosts installiert ist, ist VMware ESXi 5.1. Jeder Host verfügt über VMs mit Microsoft Windows 2012 Guest-OSs.
- Die Quelle für Multicast ist **MCAST VM** (IP-Adresse 172.16.16.226) auf der Host-IP-Adresse 172.16.16.22 (UCS Blade 1/5), die Datenverkehr an die Multicast-IP-Adresse 239.14.14 sendet
- Die Multicast-Empfänger sind **AD-1 VM** (IP-Adresse 172.16.16.224) auf der Host-IP-Adresse 172.16.16.220 (UCS Blade 1/6) und TEST VM (IP-Adresse 172.16.16.228) auf Host-IP-Adresse 172.16.16.222 (UCS-Blade 1/5).
- Der IGMP Snooping Querier wird auf dem Nexus 500 mit der IP-Adresse 172.16.16.2 und auf dem UCS mit der IP-Adresse 172.16.16.233 konfiguriert.

Es ist nicht erforderlich, zwei Abfrageprozesse im gleichen VLAN zu konfigurieren (16). Wenn Multicast-Empfänger außerhalb des UCS vorhanden sind, konfigurieren Sie den Snooping Querier auf dem Nexus 5000. Wenn sich der Multicast-Datenverkehr in der UCS-Domäne befindet, erstellen Sie den Snooping Querier im Cisco Unified Computing System Manager (UCSM).

Hinweis: Der Nexus 5000 IGMP Querier wird gemäß RFC 4605 gewählt, was den Querier-Wahlprozess erklärt.

#### Nexus 5000 IGMP Querier-Konfiguration

Nachfolgend finden Sie ein Beispiel für die Konfiguration eines IGMP Querier auf einem Nexus 5000:

```
vlan 16
 ip igmp snooping querier 172.16.16.2
!
int vlan 16
 ip address 172.16.16.2/24
 no shut
```
Die IP-Adresse des Abfragers muss nicht für eine virtuelle Switch-Schnittstelle verwendet werden, und es kann sich um eine andere IP-Adresse innerhalb desselben Subnetzes von VLAN 16 handeln.

Hinweis: Informationen zur Konfiguration des IGMP Querier für Ihre spezifische Version

finden Sie im Abschnitt [Konfigurieren von IGMP-Snooping](//www.cisco.com/en/US/docs/switches/datacenter/nexus5000/sw/configuration/guide/cli/IGMPSnooping.html) im Konfigurationsleitfaden für die NX-OS-Software der Cisco Nexus 5000-Serie.

### UCS IGMP Querier-Konfiguration

Gehen Sie wie folgt vor, um den IGMP Querier für UCS zu konfigurieren:

1. Erstellen Sie auf der Registerkarte LAN des UCSM eine neue Multicast-Richtlinie, wie hier gezeigt:

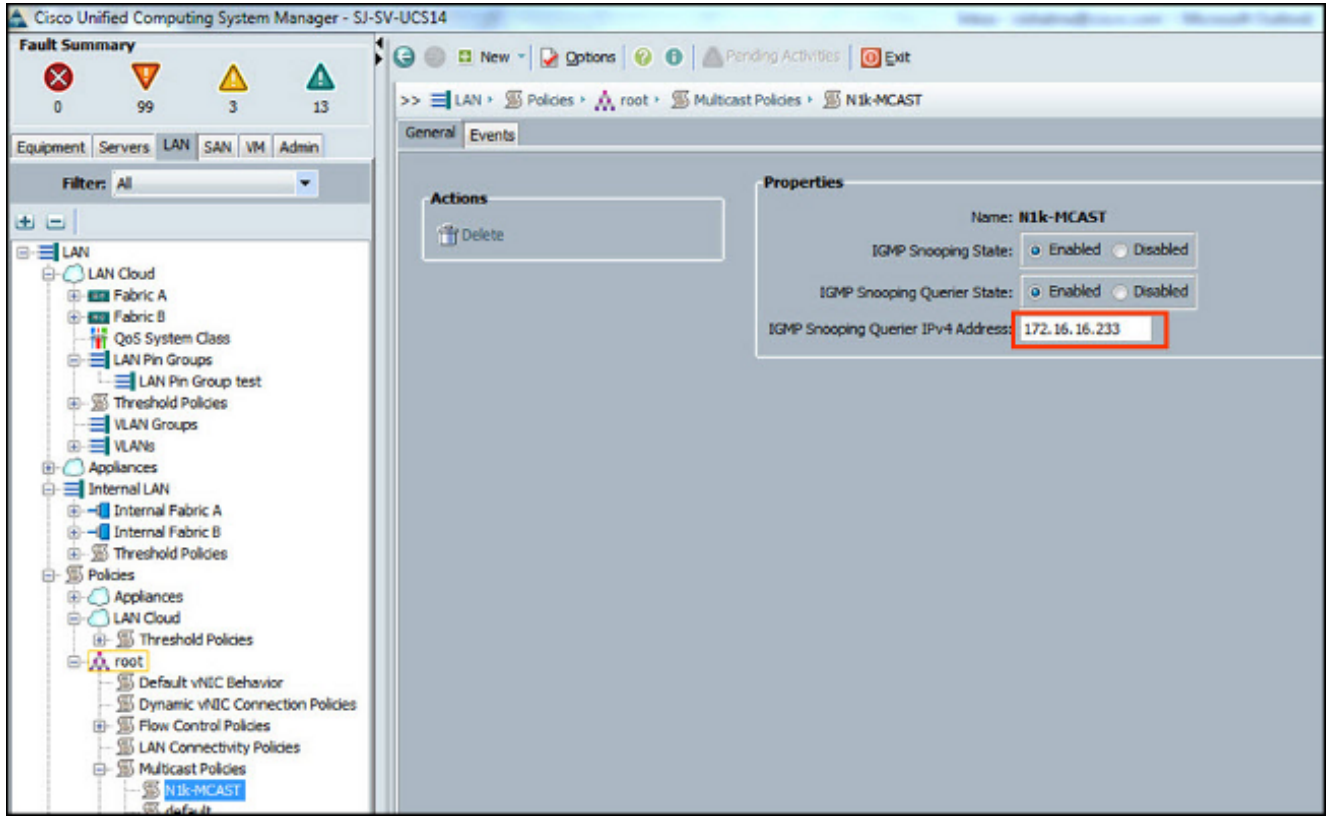

2. Wenden Sie die Multicast-Richtlinie N1k-MCAST auf VLAN 16 an:

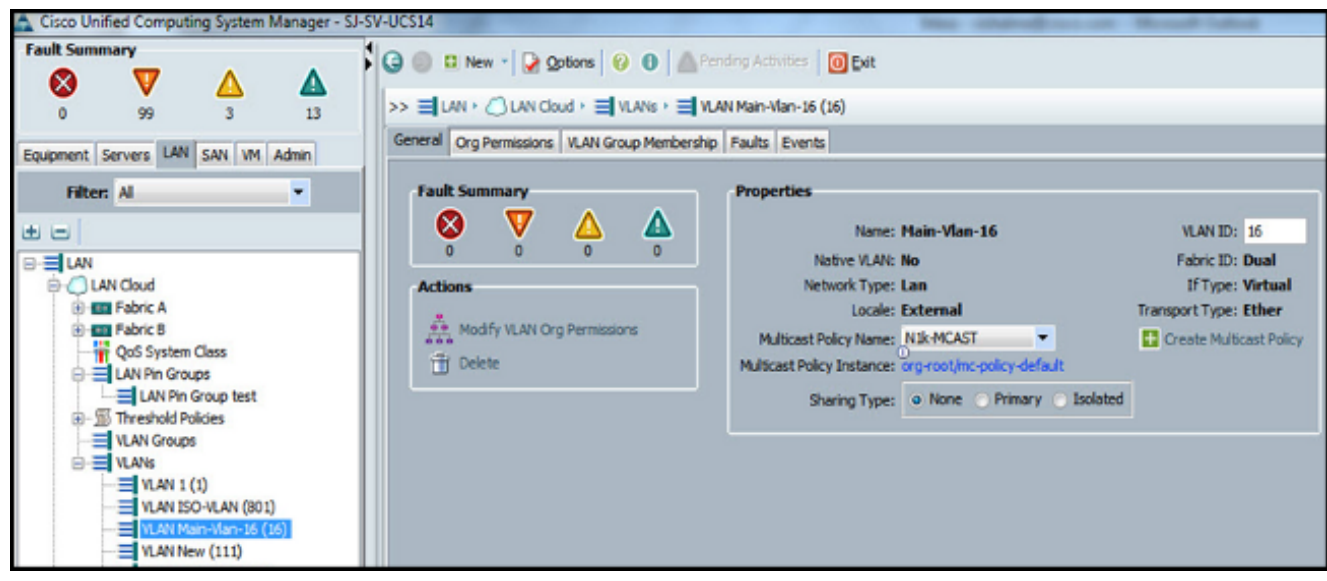

3. Vergewissern Sie sich für das N1kV, dass IGMP-Snooping in VLAN 16 aktiviert ist (dies ist standardmäßig aktiviert). Für N1kV muss keine Konfiguration vorgenommen werden, um ein grundlegendes L2-Multicast zu unterstützen.

Hinweis: Zur Demonstration von Multicast wird ein VideoLAN Client (VLC) Media Player verwendet. Weitere Informationen zur Verwendung eines VLC-Players für Multicast-Streaming finden Sie im Artikel [How to use VLC Media Player to stream Multicast video \(Wie](http://peakdrive.com/?p=440) [Sie den VLC Media Player zum Streamen von Multicast-Video verwenden](http://peakdrive.com/?p=440)).

# Überprüfen

In diesem Abschnitt überprüfen Sie, ob Ihre Konfiguration ordnungsgemäß funktioniert.

#### Verifizierung für N1kV

Stellen Sie sicher, dass die Multicast-Empfänger TEST VM und AD-1 VM dem Multicast-Stream 239.14.14.14 beigetreten sind, aus dem MCAST VM Datenverkehr stammt. Dieses Bild zeigt, dass der Multicast-Empfänger TEST VM den Stream empfängt:

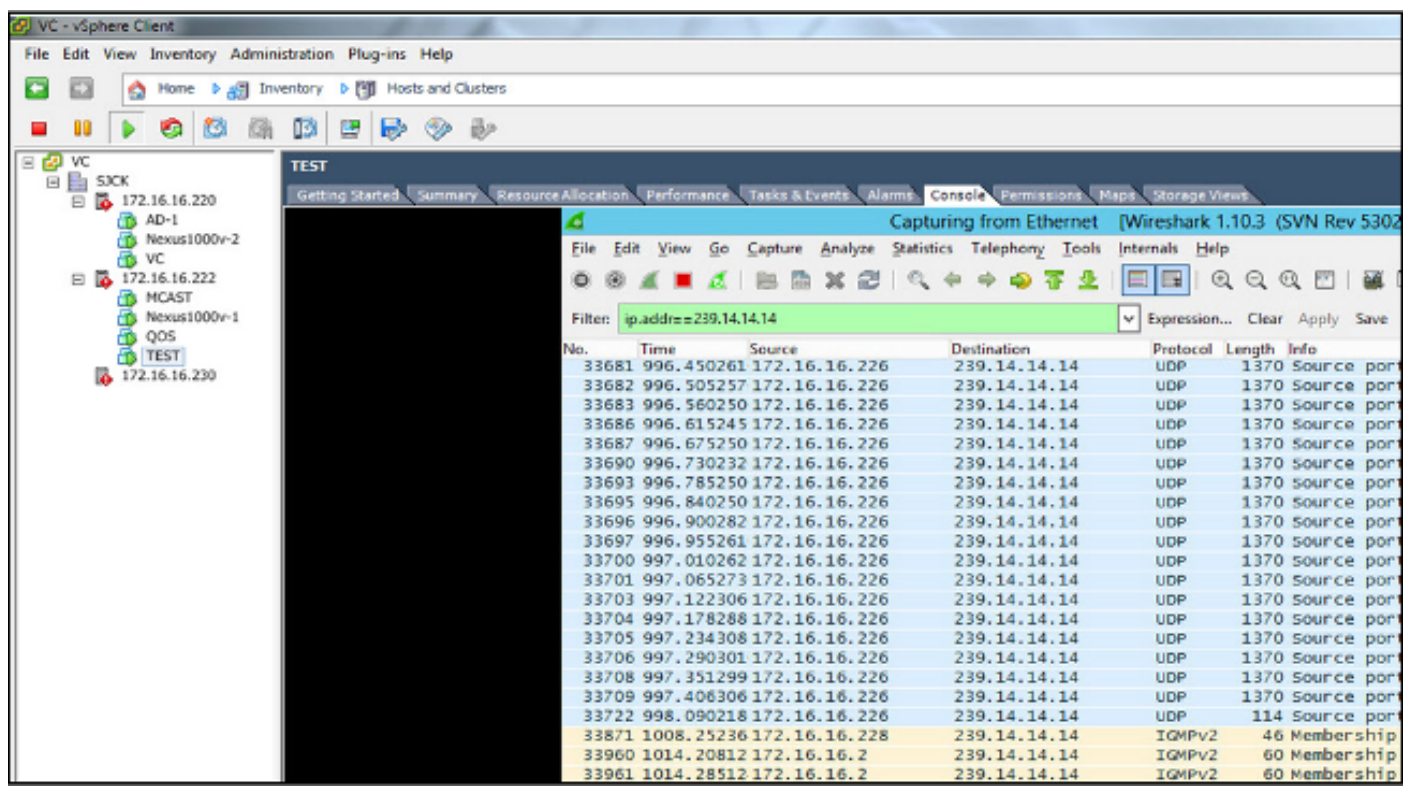

Die N1kV-Snooping-Ausgabe zeigt die Gruppenadresse und die Veths des Multicast-Empfängers an, nicht das Veth der VM, das den Multicast-Datenverkehr (wie erwartet) verursacht:

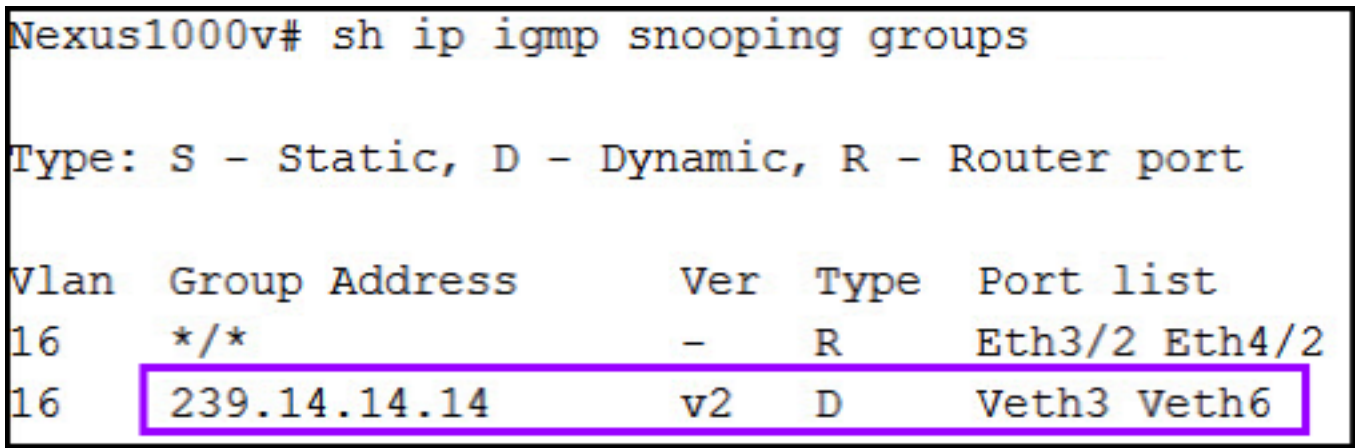

Diese N1kV-Ausgabe zeigt die aktiven Ports für Multicast und den IGMP Querier:

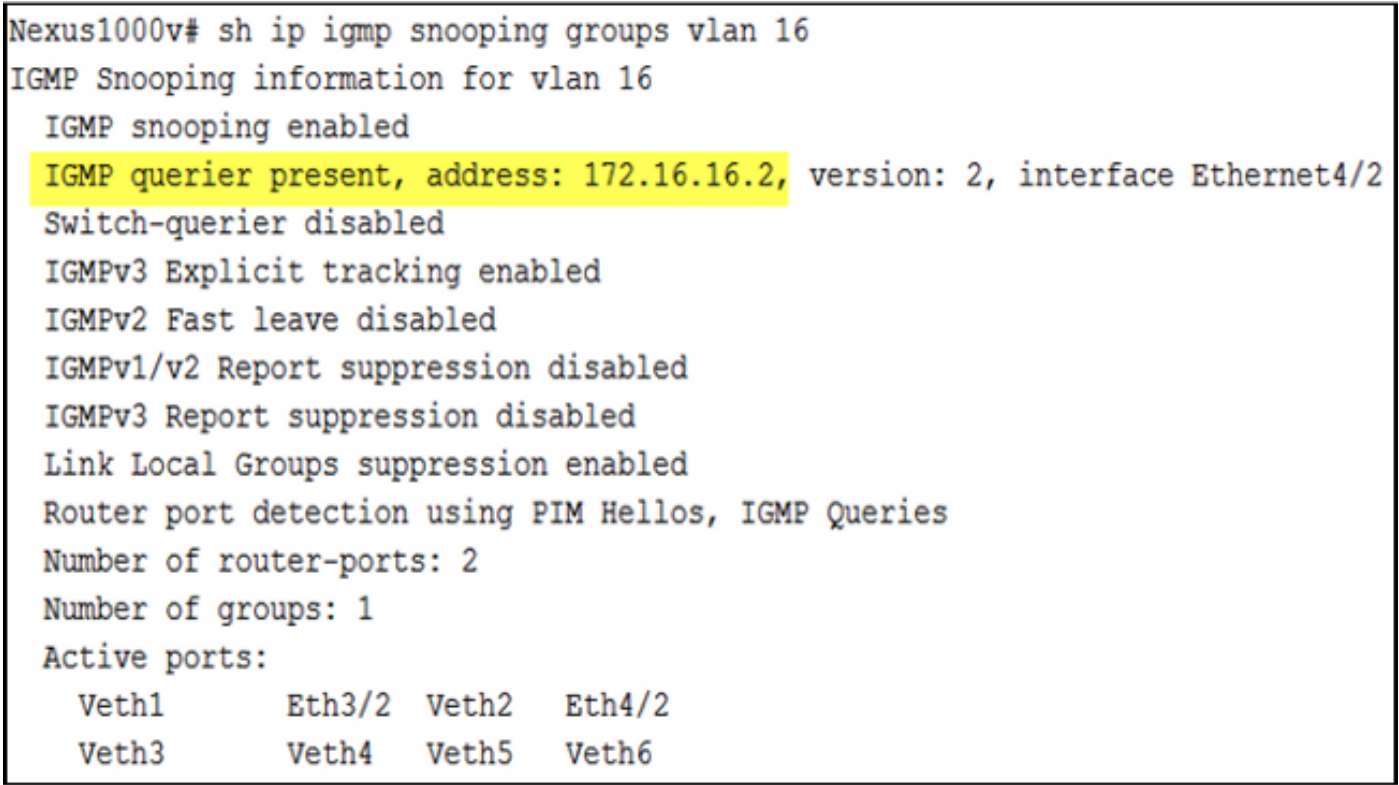

Auf Hostebene können Sie überprüfen, ob der Multicast-Datenverkehr von den beteiligten VMs empfangen wird. Diese Ausgabe zeigt VM AD-1, das sich auf Modul 3 des Virtual Supervisor Module (VSM) befindet:

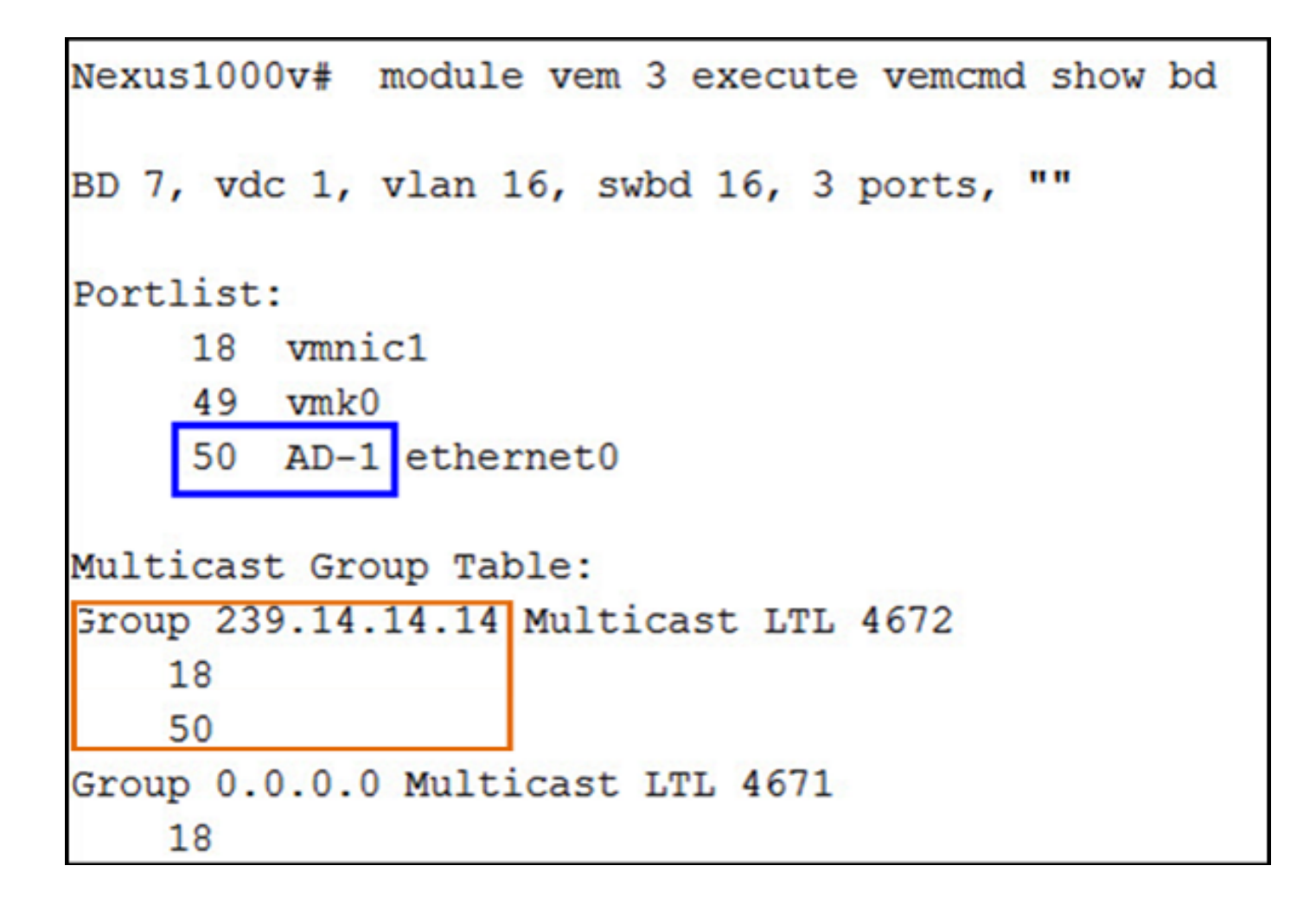

Diese Ausgabe zeigt den VM-TEST, der sich auf Modul 4 des VSM befindet:

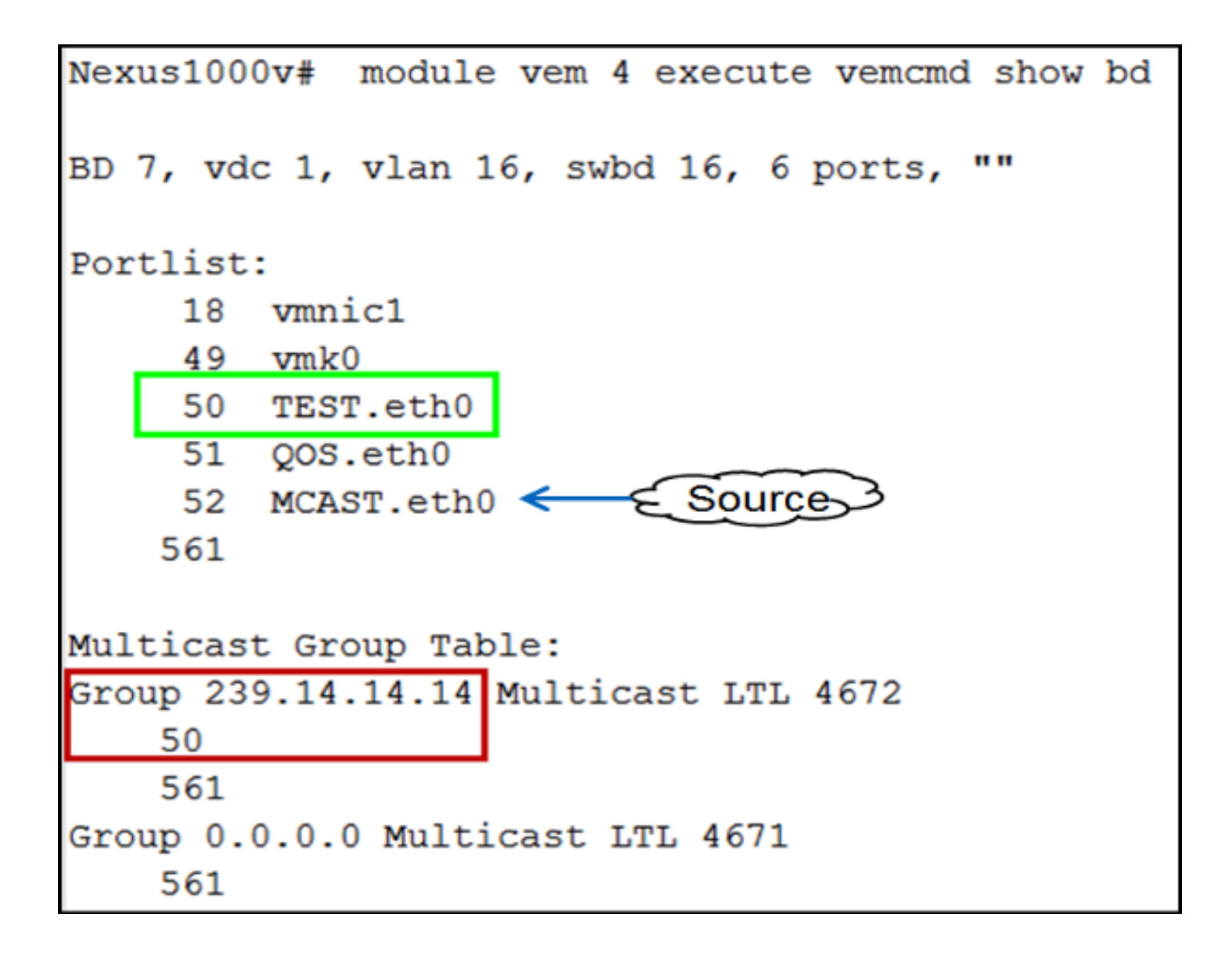

#### Überprüfung auf dem UCS

Diese UCS-Ausgabe zeigt die aktiven Ports für Multicast und die Gruppenadresse:

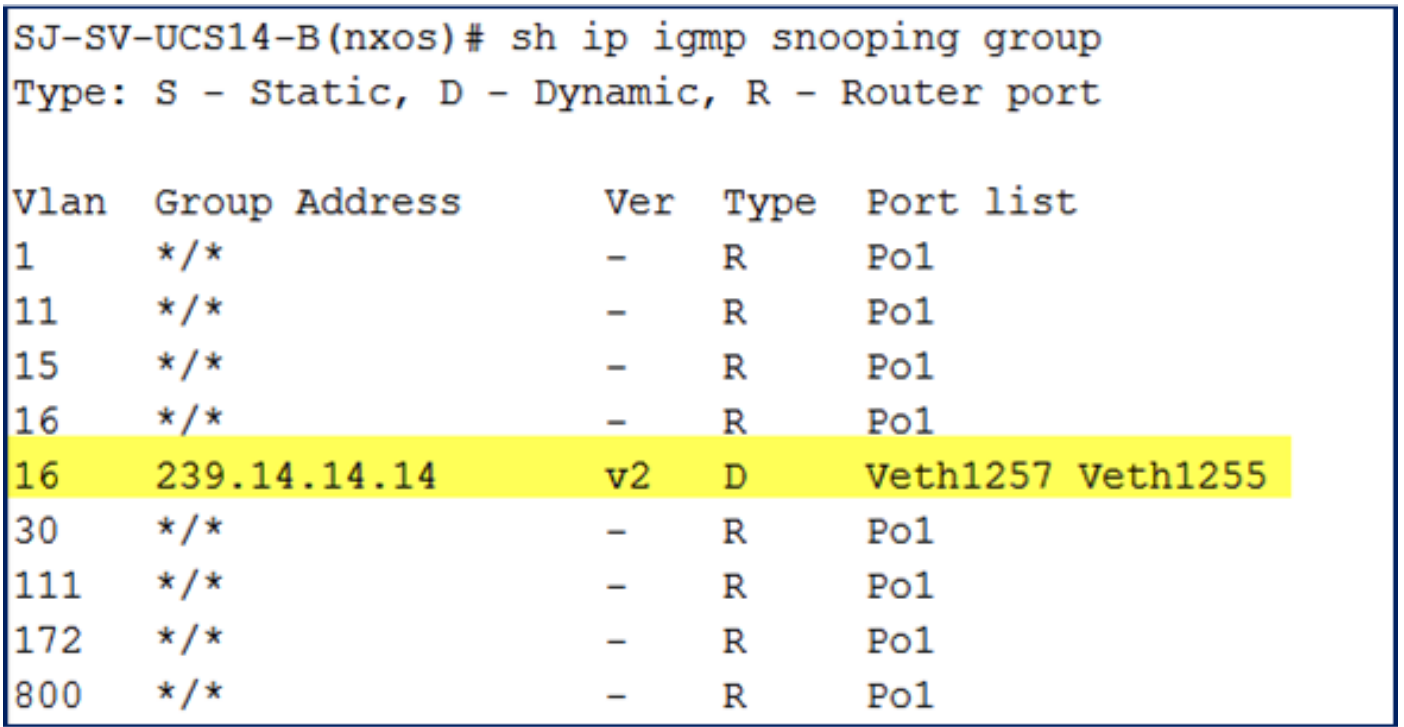

Diese UCS-Snooping-Ausgabe für VLAN 16 überprüft, ob der Abfrager auf dem UCSM und dem Nexus 500 konfiguriert ist, und zeigt, dass nur der Abfrager auf dem Nexus 500 aktiv ist (wie erwartet):

```
SJ-SV-UCS14-B(nxos)# sh ip igmp snooping vlan 16
IGMP Snooping information for vlan 16
  IGMP snooping enabled
 Optimised Multicast Flood (OMF) disabled
  IGMP querier present, address: 172.16.16.2, version: 2, interface port-channell
  Switch-querier enabled, address 172.16.16.233, currently not running
 IGMPv3 Explicit tracking enabled
 IGMPv2 Fast leave disabled
  IGMPv1/v2 Report suppression enabled
  IGMPv3 Report suppression disabled
 Link Local Groups suppression enabled
 Router port detection using PIM Hellos, IGMP Oueries
 Number of router-ports: 1
 Number of groups: 1
 Active ports:
   Pol Veth1257
                       Veth1251
                                       Veth1255
   Veth1279
             Veth1281
```
#### Verifizierung auf dem Nexus 500

Überprüfen Sie auf dem Nexus 5000, ob die Multicast-Gruppenadresse 239.14.14.14 und der aktive Port-Channel mit den UCS Fabric Interconnects (FIs) verbunden sind:

```
n5k-Rack18-1# sh ip igmp snooping groups
Type: S - Static, D - Dynamic, R - Router port, F - Fabricpath core port
Vlan Group Address
                                                  Port list
                                   Ver
                                          Type
        \star/\star\mathbf{1}R
                                                   Po40\star/\star15
                                          \mathbb{R}Po40 Po1110 Po1111
                                   \overline{\phantom{0}}15
        239.255.255.253
                                                  Po10 Po11 Po12
                                   v<sub>2</sub>D
                                                    Po13 Po40
        \star/\star16
                                          R
                                                   Po3 Po40
        239.14.14.14
16
                                   v2
                                          D
                                                   Po15 Po16
17\star/\star\overline{\mathbb{R}}Po40\overline{\phantom{0}}18
        \star/\starR
                                                   Po40
```
### Fehlerbehebung

Dieser Abschnitt enthält Informationen, die Sie zur Fehlerbehebung in Ihrer Konfiguration verwenden können.

Im Folgenden finden Sie eine Liste mit grundlegenden Fragen zu Multicast in der L2-Domäne:

- Wenn IGMP-Snooping auf dem Switch nicht aktiviert ist, wird Multicast-Datenverkehr innerhalb der L2-Domäne übertragen.
- Wenn IGMP-Snooping aktiviert ist, muss ein Querier auf den Uplink-Switches im VLAN ausgeführt werden, die Multicast-Quellen und -Empfänger enthalten.
- Wenn im VLAN kein IGMP Querier vorhanden ist, leiten N1kV und UCS das Multicast nicht weiter. Dies ist die häufigste Fehlkonfiguration in Fällen des Cisco Technical Assistance Center (TAC).
- IGMP-Snooping ist auf dem N1kV und dem UCS standardmäßig aktiviert.
- Mit UCS Version 2.1 und höher kann IGMP-Snooping für jedes VLAN aktiviert oder deaktiviert werden. Der IGMP Querier kann auf UCS-Ebene konfiguriert werden.